### BAB 3 METODOLOGI PENELITIAN

#### 3.1 Metodologi Penelitian

Berikut adalah beberapa metodologi yang digunakan dalam penelitian ini :

1. Studi Literatur

Pada tahap ini, dilakukannya studi untuk mengumpulkan data dan informasi terkait konsep dan teori yang dibutuhkan untuk memenuhi kebutuhan penelitian. Informasi yang dicari berkaitan dengan aplikasi *mobile*, gamifikasi, dan pembelajaran daring.

2. Perancangan

Pada tahap perancangan sistem aplikasi terdiri dari tiga kegiatan, yaitu membuat perencanaan awal dengan membuat daftar semua fitur secara garis besar, mengumpulkan dan membuat aset yang dibutuhkan aplikasi seperti gambar, tombol, ikon, dan lain-lain, serta membuat alur dan mekanik sistem aplikasi tersebut.

3. Pembangunan Aplikasi

Dalam tahap ini merupakan proses pembuatan tampilan dan fungsi dari setiap fitur dengan implementasi rancangan dan metode yang telah dibahas di Android Studio.

4. Pengujian Aplikasi

Di tahap ini, dilakukan pengujian aplikasi secara keseluruhan yang telah dibuat dalam tahap pembangunan aplikasi. Pengujian dilakukan dengan memberikan aplikasi kepada mahasiswa beserta survei untuk mengetahui tanggapan mahasiswa terhadap aplikasi tersebut.

5. Evaluasi

Tahap ini merupakan evaluasi dari pembuatan aplikasi pembelajaran daring dengan implementasi gamifikasi, dimana evaluasi ini didapat dari hasil survei yang sudah disebarkan. Hasil dari pengujian aplikasi akan dijadikan kesimpulan aplikasi secara keseluruhan.

6. Penulisan Laporan

Pada tahap ini, dilakukan penulisan laporan untuk hasil dari tahap pengujian

dan evaluasi, serta membuat kesimpulan aplikasi secara keseluruhan. Penulisan ini juga dapat dijadikan sebagai bukti bahwa penelitian telah dilaksanakan dan diselesaikan.

#### 3.2 Perancangan Aplikasi

#### 3.2.1 Rancangan Gamifikasi

Dalam proses pembangunan aplikasi dengan implementasi gamifikasi, terdapat dua unsur yang saling berkaitan yaitu *game mechanics* dan *game dynamics*. *Game Mechanics* merupakan berbagai tindakan, perilaku, dan mekanisme kontrol yang digunakan untuk mengubah sebuah aktivitas menjadi sebuah permainan, seperti kompetisi, *points*, dan lain-lain. Hal ini memberikan pengalaman yang menarik bagi pengguna dan mengharapkan adanya umpan balik dari pengguna layaknya di sebuah *game*. Sementara, *game dynamics* merupakan sifat ketertarikan pengguna terhadap aktivitas yang sudah dimasukkan unsur-unsur permainan, dan sifat ini dihasilkan dari keinginan dan motivasi pengguna untuk memainkannya lagi, contohnya ada sistem pemberian *reward* dan *achievement* yang diberikan ke pengguna [10]. Berikut beberapa *game mechanics* dan *game dynamics* yang digunakan dalam aplikasi *Simple Learn* ini :

#### *Game mechanics* yang digunakan meliputi :

1. *Points*

Elemen *points* yang digunakan dalam aplikasi *Simple Learn* adalah sistem perolehan koin. Koin ini dapat diperoleh dari hasil pengerjaan kuis dan *spin wheel*. Koin yang didapat dari hasil pengerjaan kuis akan diakumulasikan berdasarkan jumlah jawaban yang benar dan dikalikan dengan sepuluh. Sementara, koin dari *spin wheel* didapat dengan pengguna memutar roda untuk mendapatkan jumlah koin secara *rando* setiap harinya, dan akan mendapatkan jumlah koin secara *random*. Koin ini akan ditujukan untuk dapat ditukarkan dengan layanan atau servis dari UMN, seperti *software* yang disediakan dari UMN, contohnya Windows 10 Student, Office 365, dan lain-lain.

2. *Levels*

Elemen *levels* yang diimplementasikan adalah *experience* yang didapat

pengguna dari setiap soal kuis yang dijawab dengan benar. *Experience* ini akan digunakan untuk meningkatkan tingkatan seorang pengguna. Pada aplikasi *Simple Learn* ini memiliki tiga tingkatan, yaitu mahasiswa, ketua kelas, dan sarjana. Perbedaan manfaat tambahan berupa bonus koin yang diperoleh dapat diakses pada tingkatan ketua kelas sebesar 50 koin dan tingkatan sarjana sebesar 100 koin.

3. *Challenges*

Elemen *challenges* yang dipakai adalag saat pengguna akan menghadapi beberapa tantangan dalam bentuk beberapa kuis. Setiap soal kuis diberikan waktu pengerjaan yang terbatas untuk membuat pengguna lebih merasa tertantang untuk menyelesaikan kuis tersebut. Dalam masa pengerjaan kuis tersebut, pengguna dapat menggunakan beberapa *booster* untuk membantu proses pengerjaan kuis. *Booster* yang dimaksud ada dua yaitu *fifty-fifty* dan *time freeze*. *Fifty-fifty* merupakan *booster* yang dapat digunakan oleh pengguna untuk menghilangkan dua jawaban yang salah sehingga meningkatkan peluang pengguna untuk menjawab benar sebesar 50 %. Sementara, *time freeze* merupakan manfaat tambahan yang bisa digunakan pengguna untuk memberhentikan waktu pengerjaan soal. Skor yang didapat dari fitur *fun quiz* juga dapat diintegrasikan ke nilai kuis atau tugas dalam periode pembelajaran suatu mata kuliah.

4. *Leaderboards*

Elemen *leaderboards* ini digunakan pada sistem *rank* di aplikasi *Simple Learn*. Sistem *rank* ini memberikan peringkat pada setiap pengguna berdasarkan jumlah koin dengan urutan jumlah koin terbesar sampai jumlah koin terkecil.

*Game dynamics* yang diimplementasikan adalah :

1. *Reward*

Elemen *reward* dimanfaatkan pada sistem perolehan koin, dimana sistem perolehan koin ini memotivasi mahasiswa untuk menyelesaikan kuis dengan memberikan jawaban yang terbaik dan menggunakan aplikasi *Simple Learn* setiap harinya. Sistem ini bertujuan untuk mengapresiasi setiap usaha yang sudah dilakukan oleh pengguna sehingga pengguna merasa dihargai.

2. *Status*

Elemen *status* ini diimplementasikan pada sistem tingkatan di aplikasi

*Simple Learn* yang dapat dicapai dengan perolehan *experience*. Sistem ini memberikan pengguna merasakan adanya kebanggan tersendiri di saat mencapai tingkatan tertentu dibandingnkan pengguna lain.

3. *Competition*

Elemen *competition* ini juga diterapkan pada fitur *rank* atau *leaderboards* pada aplikasi *Simple Learn*. Fitur ini membentuk lingkungan yang kompetitif diantara para pengguna dan membuat kinerja pengguna untuk bersaing lebih tinggi. Selain itu, elemen ini dapat menjadi motivator untuk pengguna yang merasa tertinggal untuk memberikan yang lebih baik lagi.

#### 3.2.2 Model Aplikasi

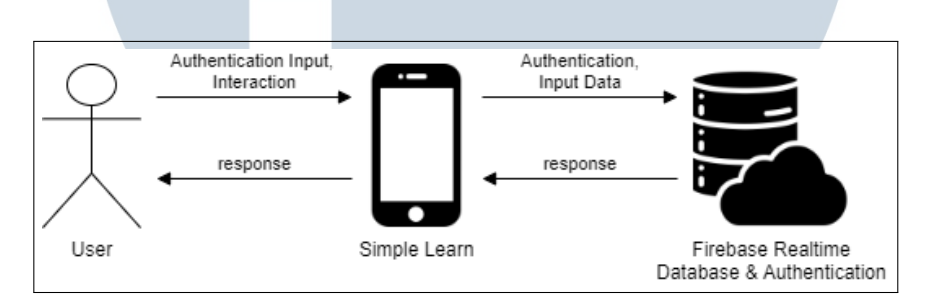

Gambar 3.1. Model Aplikasi

Aplikasi *Simple Learn* dirancang untuk meningkatkan tingkat ketertarikan mahasiswa atau pengguna untuk mempelajari materi pembelajaran secara daring. Aplikasi hanya bisa diakses pada perangkat *mobile* dengan sistem *android*.

Gambar 3.1 merupakan model aplikasi *Simple Learn* untuk pembelajaran daring. Pertama kali, pengguna diharuskan untuk memilih melakukan registrasi atau login, bila sudah mempunyai akun. Jika belum, pengguna harus melakukan registrasi untuk mengakses semua fitur aplikasi. Registrasi yang dilakukan akan menyimpan semua data pengguna di *Firebase Realtime Database* dan *Firebase Authentication*. Setelah melakukan registrasi atau login, pengguna dapat mengakses semua fitur menu utama aplikasi *Simple Learn*.

Dalam menu utama, pengguna dapat memilih untuk membaca materi pembelajaran yang disediakan, memutar roda untuk mendapatkan koin, atau mengerjakan kuis dengan tambahan *booster* layaknya *game*. Pada saat pengguna telah menyelesaikan kuis, pengguna akan mendapatkan *experience* dan koin dari jumlah soal yang dijawab dengan benar dikalikan sepuluh. Selain itu, pengguna dapat membuka *slide bar* untuk melihat halaman profil beserta jumlah *experience* dan koin yang sudah didapat.

Pengguna juga dapat melihat peringkat yang sedang didudukinya diantara seluruh pengguna, sistem peringkat ini diurutkan berdasarkan jumlah koin dari terbanyak sampai terdikit. Jumlah akumulasi koin yang sudah dikumpulkan akan ditujukan untuk penukaran dengan layanan atau servis yang disediakan oleh UMN. Sementara jumlah *experience* akan menentukan tingkatan yang dimiliki oleh seorang pengguna.

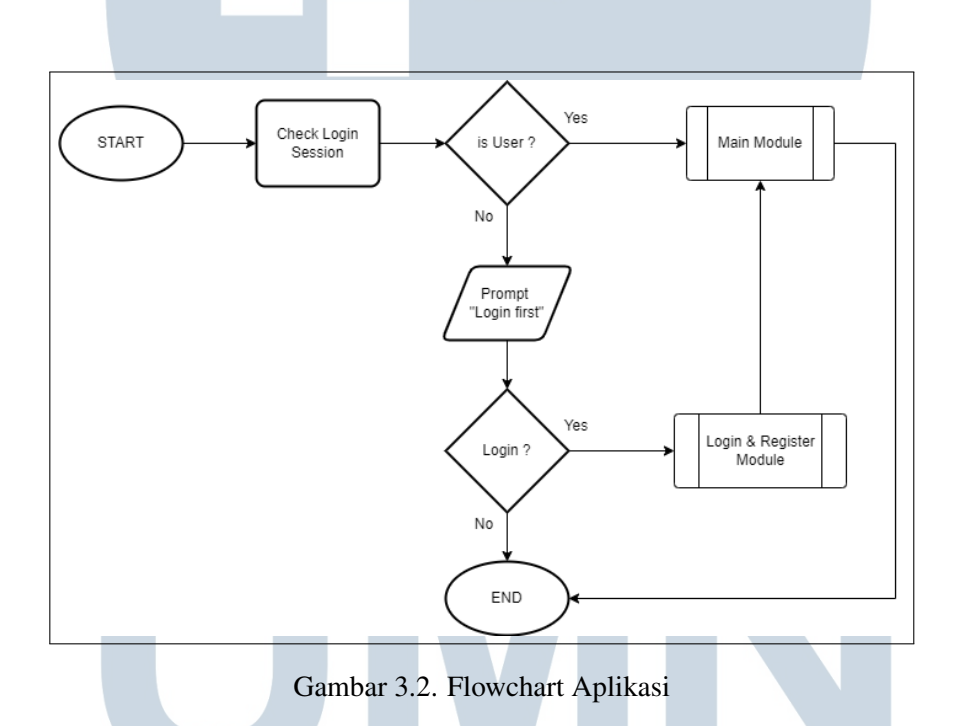

#### 3.2.3 Flowchart

Gambar 3.2 menggambarkan awal pengguna membuka aplikasi. Pada halaman pertama, pengguna hanya ditampilkan tampilan menu awal, dimana akan dilakukan pengecekan adanya sesi login atau tidak. Jika belum, maka akan ada tampilan pesan untuk menyarankan agar pengguna login terlebih dahulu. Pengguna dapat melakukan login atau register dengan membuka *navigation bar* dan memilih login. Akan tetapi, jika pengguna sudah melakukan login dalam waktu dekat, maka pengguna dapat langsung mengakses semua fitur di menu utama.

![](_page_5_Figure_0.jpeg)

Gambar 3.3. Flowchart *Login* dan *Register Module*

Gambar 3.3 merupakan *flowchart* saat pengguna melakukan login ataupun register. Pengguna akan diperlihatkan *form* login yang meminta input *email* dan *password*. Jika pengguna sudah memiliki akun, maka bisa langsung memasukkan *email* dan *password*, dan akan divalidasi. Jika *email* dan *password* yang dimasukkan sesuai dengan yang tersimpan pada *Firebase*, maka pengguna akan masuk ke halaman menu utama dan bisa mengaksesnya. Akan tetapi, apabila pengguna melupakan *password*-nya, pengguna dapat memilih fitur *forgot password*. Fitur ini akan meminta pengguna untuk memasukkan alamat *email*-nya, untuk dikirimkan *email* yang terdapat link untuk mengubah *password* agar pengguna dapat login menggunakan *password* barunya. Di sisi lain, bila pengguna belum memiliki akun dan ingin melakukan registrasi, *form* registrasi akan muncul. Pengguna diminta untuk mengisi data berupa nama, *email*, NIM, *password*, dan *confirm password*. Bila ada salah satu *field* yang dikosongkan, *confirm password* dan *password* tidak sesuai, dan *password* kurang dari delapan karakter, akan muncul pesan error sebagai notifikasi untuk pengguna. Jika validasi berhasil, pengguna akan langsung masuk ke halaman menu utama.

![](_page_6_Figure_0.jpeg)

Gambar 3.4. Flowchart *Main Module*

Gambar 3.4 merupakan *flowchart* saat pengguna mengakses tampilan *dashboard*, pengguna dapat memilih untuk mengakses *navigation bar* atau tidak. Dalam tampilan *navigation bar* terdapat pilihan fitur berupa *wallet*, *leaderboards*, dan halaman *profile*. Sementara dalam tampilan *dashboard*, terdapat pilihan fitur yang dapat diakses oleh pengguna, yaitu fitur *fetch and learn*, fitur *fun quiz*, dan fitur *daily spin*.

> LTI  $\mathbb N$ E USANTAR

![](_page_7_Figure_0.jpeg)

Gambar 3.5. Flowchart *Fetch and Learn Module*

Gambar 3.5 adalah *flowchart* yang menggambarkan proses pengguna saat ingin membuka dan melihat materi pembelajaran, yaitu materi komunikasi antarpribadi dan Bahasa Inggris. Sebelumnya, pengguna akan dicek, apakah pengguna berstatus "user" atau "admin". Jika "admin", maka pilihan untuk menambahkan materi pembelajaran tidak akan disembunyikan. Pengguna yang berstatus "admin" dapat menambahkan materi pembelajaran dengan memasukkan judul dan mengunggah *file* bertipekan PDF. Secara otomatis, *file* PDF dan judul yang dimasukkan akan diunggah ke *Firebase database*. Jika proses penambahan materi kuliah sudah selesai, pengguna akan diarahkan ke tampilan *list* materi pembelajaran. Pengguna dengan status apapun dapat mengakses dan melihat materi pembelajaran yang disediakan. Tampilan *file* PDF yang diperlihatkan menggunakan PDF Viewer dari aplikasi *Simple Learn* sehingga tidak perlu menggunakan aplikasi pihak ketiga.

SANTA

![](_page_8_Figure_0.jpeg)

Gambar 3.6. Flowchart *Fun Quiz Module*

Gambar 3.6 merupakan *flowchart* saat pengguna ingin mengerjakan kuis dari materi pembelajaran yang tersedia. Pengguna akan diberikan pilihan kategori untuk memilih soal mata kuliah apa yang ingin dikerjakan. Setiap kategori memiliki 10 soal yang akan diacak urutannya secara *random*. Setiap soal merupakan soal pilihan ganda dan memiliki batas waktu pengerjaan, jadi pengguna dapat memilih jawaban yang menurutnya benar dalam periode waktu tersebut. Bila *countdown* untuk menjawab soal tersebut sudah habis, maka akan muncul tampilan soal indeks selanjutnya. Untuk setiap jawaban benar atau salah, akan ada notifikasi sebagai penanda bahwa jawabannya benar atau salah. Jika indeks soal sudah mencapai batas maksimal soal, yaitu 10, maka akan muncul tampilan hasil dari kuis tersebut. Tampilan ini berisikan jumlah koin yang didapat, jumlah soal yang dijawab dengan benar, dan notifikasi jumlah *experience* yang diperoleh. Tapi apabila terdapat soal yang sulit untuk dijawab oleh pengguna, pengguna dapat menggunakan dua

*booster*. Kedua *booster* ini hanya dapat digunakan sekali dalam satu sesi kuis. *Booster* yang pertama merupakan *fifty-fifty*, dimana *booster* ini akan menghilangkan dua pilihan jawaban yang salah sehingga meningkatkan peluang pengguna untuk menjawab benar sebesar 50 %. Sementara, *booster* yang kedua adalah *time freeze*, *booster* ini akan memberhentikan *countdown* soal tersebut sehingga pengguna memiliki waktu yang lebih banyak untuk memikirkan dan mempertimbangkan jawabannya.

![](_page_9_Figure_1.jpeg)

Gambar 3.7. Flowchart *Daily Spin Module*

Gambar 3.7 menggambarkan proses pengguna memutar roda untuk mendapatkan koin. Fitur *spin wheel* ini hanya bisa dilakukan sekali setiap harinya. Untuk itu, saat masuk ke tampilan *spin wheel*, akan dicek apakah pengguna sudah memutar roda di hari ini atau belum. Jika belum, pengguna dapat mengklik *button* untuk memutar roda dan akan mendapatkan jumlah koin secara *random*. Setelah selesai memutar roda, akan muncul notifikasi bahwa koin sudah ditambahkan, dan pengguna akan diarahkan ke tampilan utama. Jika sudah memutar roda pada hari itu, akan muncul notifikasi bahwa *spin wheel* sudah diputar hari ini dan pengguna tidak bisa mengklik *button spin*.

SANTAR

![](_page_10_Figure_0.jpeg)

Gambar 3.8. Flowchart *Leaderboards Module*

Gambar 3.8 merupakan *flowchart* yang menggambarkan proses saat pengguna mengakses halaman *leaderboards*. Pada halaman ini, akan ditampilkan *list* pengguna dengan urutan dari jumlah koin terbesar sampai jumlah koin terkecil. Di tampilan ini, pengguna dapat mengecek jumlah koin yang didapat oleh pengguna lain.

![](_page_10_Figure_3.jpeg)

Gambar 3.9. Flowchart *Wallet Module*

Gambar 3.9 menggambarkan *flowchart* saat pengguna ingin melihat jumlah koin pada menu *wallet*. Menu ini akan menampilkan jumlah koin yang sudah didapat dan memberikan pilihan untuk pengguna memasukkan email agar koin tersebut ditukarkan dengan *software* yang disediakan oleh UMN seperti Windows 10 Student, Office 364, Adobe Subscription. Validasi penukaran koin dengan layanan atau servis dari UMN ini adalah jumlah koin harus minimal 50.000 koin dan email yang dimasukkan harus sama dengan email yang dipakai untuk *profile* pengguna. Jika berhasil atau tidak memenuhi validasi, maka pengguna akan mendapatkan notifikasi sebagai indikasi berhasil atau tidaknya.

![](_page_11_Figure_0.jpeg)

Gambar 3.10. Flowchart *Profile Module*

Gambar 3.10 merupakan *flowchart* yang menggambarkan proses pengguna mengakses halaman *profile*. Dalam tampilan *profile*, pengguna dapat mengganti *profile picture* dan informasi data dirinya seperti nama, email, dan NIM. Setelah melakukan perubahan, pengguna dapat memilih untuk menyimpan perubahan tersebut atau tidak. Jika iya, data yang disimpan dalam *Firebase database* akan diubah berdasarkan hasil input dari pengguna. Setelah sudah berhasil *update*, akan muncul notifikasi dan tampilan *profile* yang sudah diubah.

![](_page_11_Picture_3.jpeg)

#### 3.2.4 Entity Relationship Diagram

![](_page_12_Figure_1.jpeg)

Gambar 3.11. ERD *Simple Learn*

Gambar 3.11 ini menjelaskan relasi dari berbagai objek yang dipakai untuk membangun aplikasi *Simple Learn*. Terdapat empat objek utama yang digunakan, yaitu pengguna, materi kuliah, kategori, dan pertanyaan kuis. Mahasiswa sebagai pengguna memiliki berbagai atribut diantaranya adalah id, nama, email, nim, *password*, *experience*, level, dan jumlah koin. Pengguna memiliki relasi dengan materi kuliah dimana satu pengguna dapat membaca berbagai materi kuliah. Materi kuliah juga memiliki beberapa atribut, yaitu id, *link* pdf, dan judul materi. Mahasiswa sebagai pengguna juga memiliki relasi dengan kategori, dimana mahasiswa dapat memilih kategori kuis yang ingin dikerjakan. Kategori memiliki id, nama, dan gambar sebagai atributnya. Satu objek kategori bisa memiliki banyak pertanyaan, sehingga pertanyaan yang dikerjakan pengguna sesuai dengan kategori yang dipilih oleh pengguna.

#### 3.2.5 Skema Database

![](_page_13_Figure_1.jpeg)

Gambar 3.12. Skema *Database Simple Learn*

Gambar 3.12 merupakan skema *database* aplikasi *Simple Learn*. Skema tersebut menjelaskan relasi antar *table* dan *field* yang digunakan di *database Simple Learn*. Aplikasi ini menggunakan 6 *table*, yaitu *users*, *categories*, *questions*, materi interpersonal, materi inggris, dan *withdraws*. Implementasi gamifikasi seperti sistem *experience* dan sistem koin disimpan pada *table users* pada *field* exp dan *coins*. Setiap pertanyaan kuis direlasikan dengan data kategori menggunakan *category id* untuk kesesuaian pertanyaan dengan kategori yang akan dipilih pengguna. Seluruh data aplikasi diintegrasi dan difasilitasi *Firebase*, mulai dari autentikasi, *realtime database*, dan penyimpanan media seperti *file* pdf atau gambar.

#### 3.2.6 Antarmuka Aplikasi

Pada antarmuka aplikasi yang sudah dirancang, diutamakan dan dikhususkan kepada mahasiswa pengguna *mobile*. Diharapkan dalam pengembangan kedepannya, tampilan antarmuka aplikasi bisa lebih responsif menyesuaikan setiap ukuran *smartphone* pengguna.

#### A Rancangan Antarmuka Halaman Autentikasi

![](_page_14_Figure_1.jpeg)

Gambar 3.13. Rancangan Antarmuka Halaman Autentikasi

Gambar 3.13 menjelaskan antarmuka dari halaman login dan halaman registrasi. Tampilan pertama sebagai halaman login dimana menampilkan logo dari aplikasi, *field* email, *field password*, tombol login, tombol ke halaman register, dan tombol *forgot password*. *Field* email dan *field password* menggunakan *placeholder* sehingga saat pengguna memasukkan input, pengguna dapat melihat input apa yang dimasukkan oleh pengguna. Tampilan kedua merupakan halaman register yang menampilkan logo, tombol register, tombol ke halaman login, *field* nama mahasiswa, *field* email, *field* nim, *field password*, dan *field confirm password*.

# SANTA

#### B Rancangan Antarmuka Halaman Utama

![](_page_15_Picture_1.jpeg)

Gambar 3.14. Rancangan Antarmuka Halaman Utama

Gambar 3.14 merupakan tampilan utama setelah pengguna melakukan login atau register. Pada tampilan pertama, ditampilkan *header bar*, logo aplikasi, dan empat tombol pilihan fitur. Tombol pilihan fitur yang dimaksud ada empat, yaitu *fetch and learn* untuk kategori komunikasi antarpribadi dan inggris, *daily spin*, dan *fun quiz*. Untuk tampilan kedua merupakan tampilan jika pengguna membuka bar navigasi. Dalam bar navigasi terdapat ikon halaman utama, ikon halaman *wallet*, ikon halaman *leaderboards*, ikon halaman profil, dan ikon *log out*. Tampilan antarmuka bar navigasi juga dilengkapi dengan logo aplikasi dan keterangan berupa teks untuk menjelaskan tujuan ikon-ikon tersebut.

## SANTA

#### C Rancangan Antarmuka Halaman *Fetch and Learn*

![](_page_16_Picture_1.jpeg)

Gambar 3.15. Rancangan Antarmuka Halaman *Fetch and Learn*

Gambar 3.15 menggambarkan tampilan fitur *fetch and learn*. Fitur ini memiliki dua tampilan yang sama dikarenakan terdapat dua kategori materi pembelajaran, yaitu komunikasi antarpribadi dan inggris. Antarmuka dari halaman fitur *fetch and learn* ini memiliki *header bar* dengan keterangan teks kategori yang dipilih pengguna dan *list* materi pembelajaran yang bisa dipilih.

![](_page_16_Picture_4.jpeg)

#### D Rancangan Antarmuka Halaman *Daily Spin*

![](_page_17_Picture_1.jpeg)

Gambar 3.16. Rancangan Antarmuka Halaman *Daily Spin*

Gambar 3.16 menjelaskan antarmuka dari halaman fitur *daily spin*. Pada halaman ini, akan ditampilkan roda yang diisi keterangan jumlah koin yang beragam dan tombol *spin* untuk memutar roda tersebut.

![](_page_17_Figure_4.jpeg)

Gambar 3.17. Rancangan Antarmuka Halaman *Wallet*

29 Perancangan Aplikasi Simple..., Eurico Randy T. H., Universitas Multimedia Nusantara

Gambar 3.17 merupakan tampilan dari halaman *wallet*. Tampilan ini akan menampilkan jumlah koin yang dimiliki oleh pengguna, bar navigasi, dan *field* email yang dapat diisi oleh pengguna. Email yang diinput ini bertujuan untuk mengirimkan *request* untuk penukaran menjadi layanan atau servis dari UMN dengan mengklik tombol *send request*.

![](_page_18_Picture_76.jpeg)

#### F Rancangan Antarmuka Halaman *Leaderboards*

Gambar 3.18. Rancangan Antarmuka Halaman *Leaderboards*

Gambar 3.18 merupakan antarmuka dari halaman *leaderboards*. Pada halaman ini akan ditampilkan daftar seluruh pengguna beserta jumlah koin yang sudah didapat selama ini. Daftar ini berbentuk *list* yang berurut dari jumlah koin terbanyak sampai tersedikit.

## NIVERSIT **NULTIMEDI VUSANTAR**

#### G Rancangan Antarmuka Halaman *Fun Quiz*

![](_page_19_Picture_68.jpeg)

Gambar 3.19. Rancangan Antarmuka Halaman *Fun Quiz*

Gambar 3.19 merupakan tampilan dari halaman *fun quiz*. Tampilan pertama merupakan halaman kategori yang akan diperlihatkan pertama kepada pengguna. Halaman kategori ini memiliki navigasi bar dan pilihan-pilihan kategori. Tampilan kedua merupakan halaman kuis, dimana pengguna akan melihat tampilan berikut selama pengerjaan kuis. Dalam halaman ini, terdapat tampilan pertanyaan beserta empat pilihan jawaban, tombol untuk memakai *booster*, dan tombol *next*. Setelah pengguna menyelesaikan kuis, akan muncul tampilan ketiga yang merupakan halaman hasil kuis. Halaman ini akan memperlihatkan gambar trofi, jumlah koin yang didapat, jumlah soal yang benar, dan tombol *quit*.

## **NIVERSIT IULTIMEDI JUSANTARA**

#### H Rancangan Antarmuka Halaman *Profile*

![](_page_20_Picture_98.jpeg)

Gambar 3.20. Rancangan Antarmuka Halaman *Profile*

Gambar 3.20 menjelaskan antarmuka dari halaman *profile*. Pada tampilan pertama merupakan halaman *profile*, dimana pengguna dapat melihat *avatar* atau *profile picture* miliknya, nama, email, dan NIM. Dalam tampilan ini, terdapat *icon-icon* beserta keterangan teks untuk tingkatan dan jumlah *experience*, dan juga tombol untuk merubah data profil pengguna. Tampilan kedua merupakan antarmuka yang terlihat oleh pengguna bila ingin mengganti profil miliknya. Di tampilan ini, pengguna dapat melihat *profile picture* miliknya yang bisa diklik untuk diganti, *field* berbentuk *edit text*, dimana pengguna dapat memasukkan input ke *field* tersebut, dan juga terdapat dua tombol yaitu *save* dan *cancel*. Kedua tombol ini berperan untuk mengkonfirmasi perubahan yang sudah diubah atau tidak jadi mengubah profil.

### ULTI **IM** F USANTAR